# MTN 016 Training

#### **The SCHARP CRF Tracking System 2**

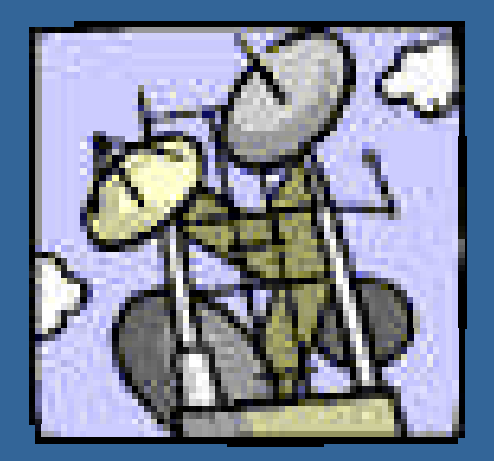

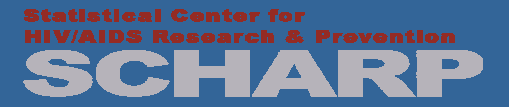

So you just completed a visit, and you are ready to fax in those forms…

•You fax the forms…

**How do you know if SCHARP actually received them??**

**You can use SCHARP's CRF Tracking System 2!**

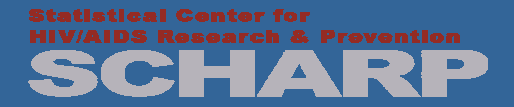

## What is the CRF Tracking System 2 (CTS2)?

• A tool used by the site to confirm the receipt of faxed Case Report Forms (CRFs) at SCHARP.

• This is an optional tool for sites, but is highly recommended

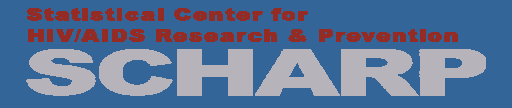

#### How CTS2 Works

• DataFax CRFs are faxed to SCHARP in batches (groups) of multiple pages.

Sites are notified that a fax was received via the Fax-reception Report

Sites are notified which CRFs were received and *validated* via the CRF-validation report

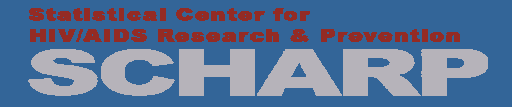

#### Fax-reception Report

Date: Wed, 2 Nov. 2005 11:11:42 -0800 (PST) From: support@scharp.org To: sitestaff@site.org Subject: CTS: Fax-reception report for Wed, 2 Nov. 2005, 20:00:01 (PT)

CRF-Tracking Reception Report for Site X (Seattle, USA)

This report describes faxes received by SCHARP between Tue, 1 Nov. 2005, 20:00:01 and Wed, 2 Nov. 2005, 20:00:01 (Pacific Time).

-----

Fax location: Clinic A (Seattle)

-- Fax 0544/00H0: 18 pages (seceived: Tue, 1 Nov. 2005, 22:35:42) Date, -- Fax 0544/00H1: 17 pages received: Tue, 1 Nov. 2005, 22:37:47) **time**  -- Fax 0544/00H2. 15 pages (received: Tue, 1 Nov 2005 22:40:05) -- Fax 0544/00K5: 27 pages (received: Wed, 2 Nov. 2005, 05:14:42) **received** -- Fax 0544/00K7: 19 pages (received: Wed, 2 Nov. 2005, 05:17:16) -- Fax 0544/00K8: 21 pages (received: Wed, 2 Nov. 2005, 05:17:17) -- Fax 0544/00KB: 21 pages (received: Wed, 2 Nov. 2005, 05:19:59)

• displays faxes received during specified dates • generated nightly and sent by e-mail

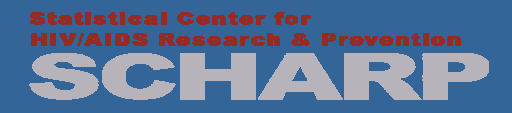

**Unique Tracking ID Number** 

**and # of** 

**pages received**

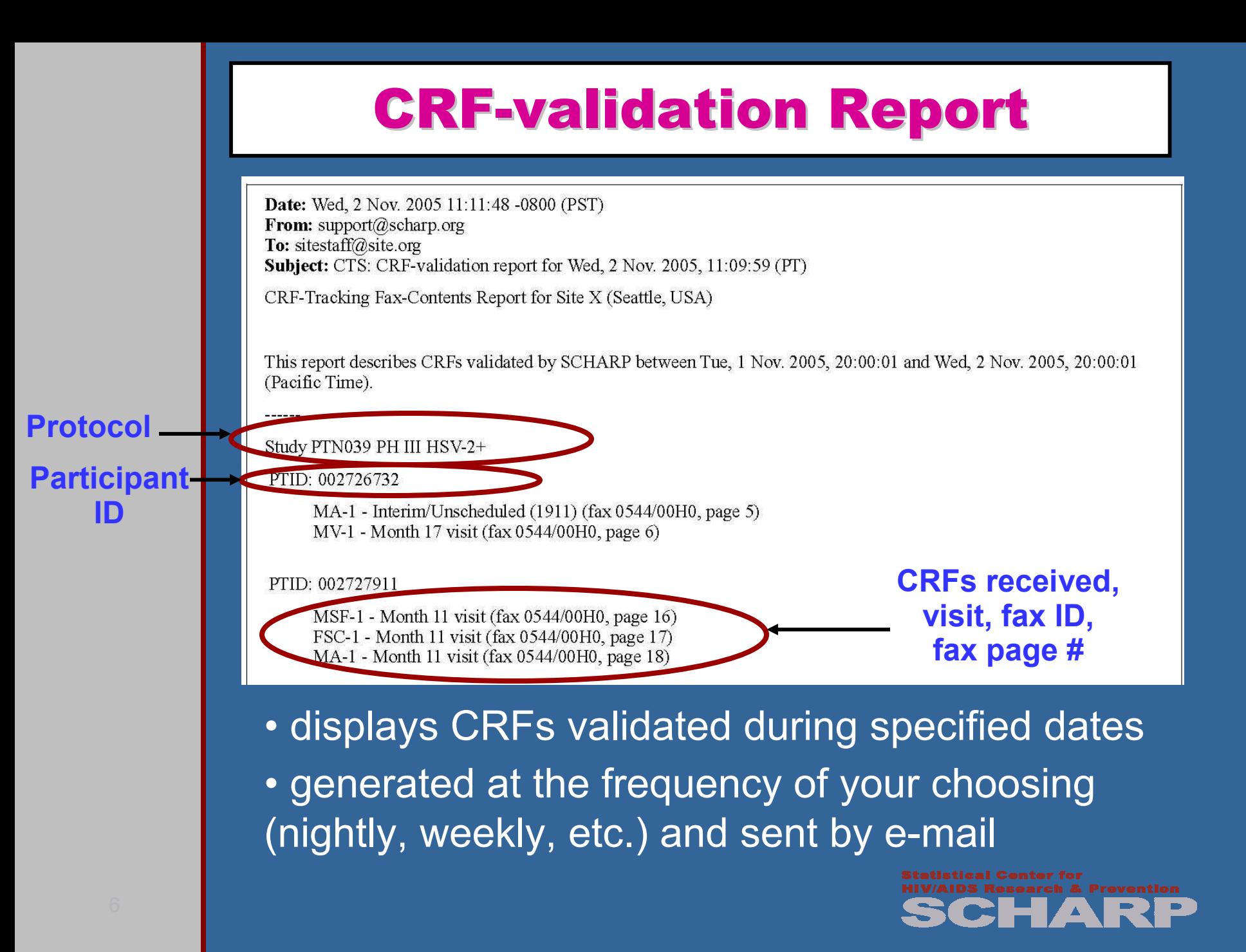

### How to Use CTS2

- After receiving the Fax-reception Report, compare the number of pages received at SCHARP to the number faxed in the batch
- If the number of pages received does not match the number of pages faxed, possible causes are:
	- the number of pages in the batch were miscounted
	- two or more pages in a batch stuck together during faxing
- When the numbers don't match, wait for the CRF-validation Report for information about which CRF page(s) were received. Refax those CRF pages not listed.

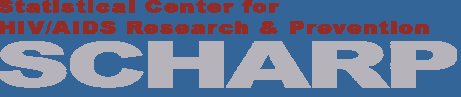

### CTS2 Problem Solving

- Contact SCHARP support (support@scharp.org) if you do not receive the Fax-reception Report the day after you fax
- Information about individual CRF pages received will be included in the second report, the CRF-validation Report.
	- Report is typically sent 1-3 days after the fax is sent (to allow time for data entry at SCHARP), but in rare occurrences may take up to 10 days.
- If the CRF-validation Report identifies that one or more CRF pages were not received, either refax the form page(s) or contact SCHARP Support (support@scharp.org) star

### How Do I Sign Up to Use the CTS2?

- Site completes a sign-up sheet, designating recipients of reports and report frequency.
	- fax from each machine you will use
	- no limit to number of site staff who can receive the e-mail reports

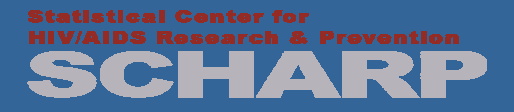

## Questions???

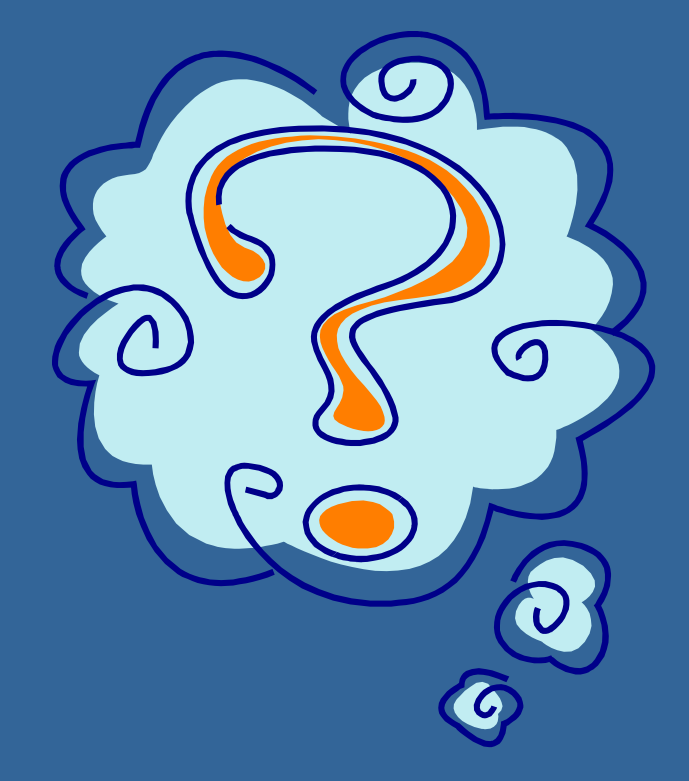

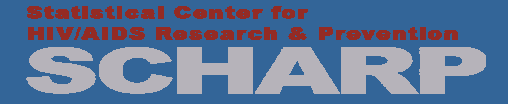